# Bookmaker SDK Deployment Guide

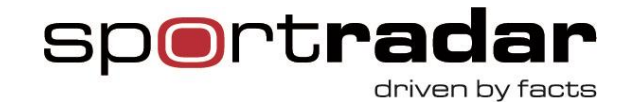

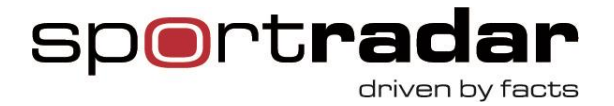

# **Table of contents**

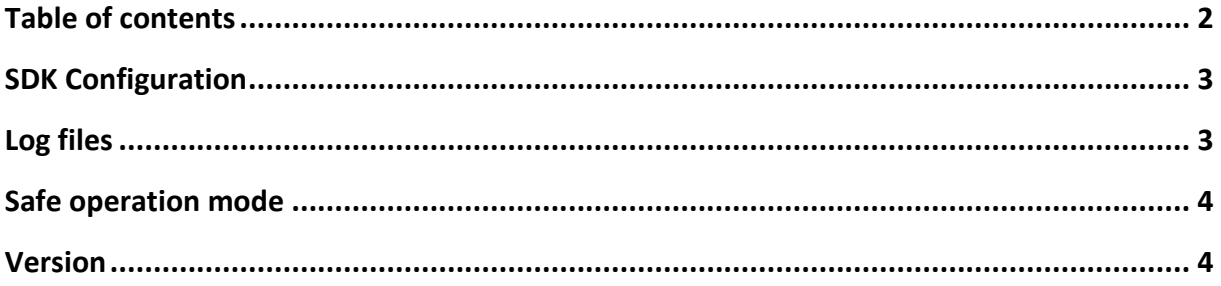

 $2$  | Page

Sportradar AG www.sportradar.com

P.O. Box 96 CH-9524 Zuzwil Switzerland

P: +41 71 544 46 56 F: +41 71 544 46 57 E: sales@sportradar.com

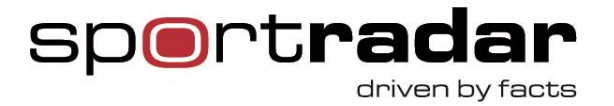

## **SDK Configuration**

SDK configuration is stored in a dedicated section of the bookmaker software configuration file. This is usually app.config or web.config for web projects.

Make sure that SDK configuration section is properly configured:

```
<?xml version="1.0" encoding="utf-8"?>
<configuration>
   <configSections>
     <section name="Sdk"
type="Sportradar.SDK.Services.SdkConfiguration.SdkConfigurationSection, BookmakerSdk" />
   </configSections>
```
BookmakerSdk refers to the BookmakerSdk.dll file and we named the section "Sdk".

A minimal configuration looks like this:

```
<Sdk>
   <LiveOdds BookmakerId="xxx" BookmakerKey="xxx" />
   <LiveScout ScoutUsername="xxx" ScoutPassword="xxx" />
</Sdk>
```
Where xxx are the correct credentials. If certain provider is not used it can also be omitted, for instance LiveScout tag could be missing if provider is only using LiveOdds.

BookmakerId is the client id of the bookmaker.

### **Log files**

SDK keeps the logs in a separate "logs" directory which is by defaults located in the same directory as BookmakerSdk.dll. Note that in the configuration it is also possible to change the log directory name, but it is not covered here.

Log directories are organized as follows:

- *Alerts* (critical messages, e.g. XML feed disconnects)
- *ClientInteraction* (SDK interface methods w/ parameters invoked by the SDK client)
- *Config* (local and remote configuration change information)

- *DeadLetter* (incoming messages that failed to be processed by bookmaker software)
- *Execution* (SDK internal logs)

**3** | P a g e

Sportradar AG www.sportradar.com

P.O. Box 96 CH-9524 Zuzwil **Switzerland** 

P: +41 71 544 46 56 F: +41 71 544 46 57 E: sales@sportradar.com

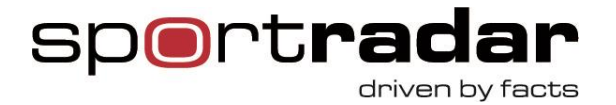

- *InvalidMsg* (invalid XML feed messages received)
- *Stats* (various SDK statistics, e.g. message queue stats)
- *Traffic* (raw XML feed traffic messages; sent and received).

Log files are automatically rotated at least once per day or after they grow larger than 10 MB. SDK also automatically purges all log files older than 7 days so that they don't accumulate over time.

SDK logs are especially useful when Sportradar support team needs to diagnose any potential issues on the client side.

#### **Safe operation mode**

Safe mode is a special reduced operation mode of SDK library which disables some of the SDK features and can potentially enable the bookmaker software to continue operating normally. Safe mode will not use multithreaded dispatching, message priorities, remote configuration, error recovery and various other features so it should be used with care.

Enable it only when instructed so by the Sportradar support team or when all other options have been exhausted. It can help reduce downtime while the problem is being properly diagnosed and a fix produced.

If even safe mode has no effect the problem should be immediately escalated.

Safe mode can be configured through Common section in the configuration:

```
<Sdk>
   <Common SafeMode="true"/>
```
Restart of the SDK application is required as this setting is made effective only at SDK bootstrap.

#### **Version**

Version of the Bookmaker SDK can be determined by looking at the product version property in the **BookmakerSdk.dll**. Please stay in touch with all the latest SDK updates and/or bug fixes by checking for new releases on Betradar developer portal (see release notes for more info).

**4** | P a g e

Sportradar AG www.sportradar.com

P.O. Box 96 CH-9524 Zuzwil **Switzerland** 

P: +41 71 544 46 56 F: +41 71 544 46 57 E: sales@sportradar.com

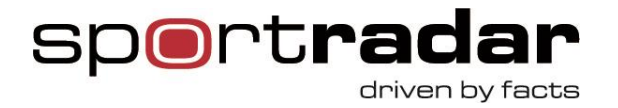

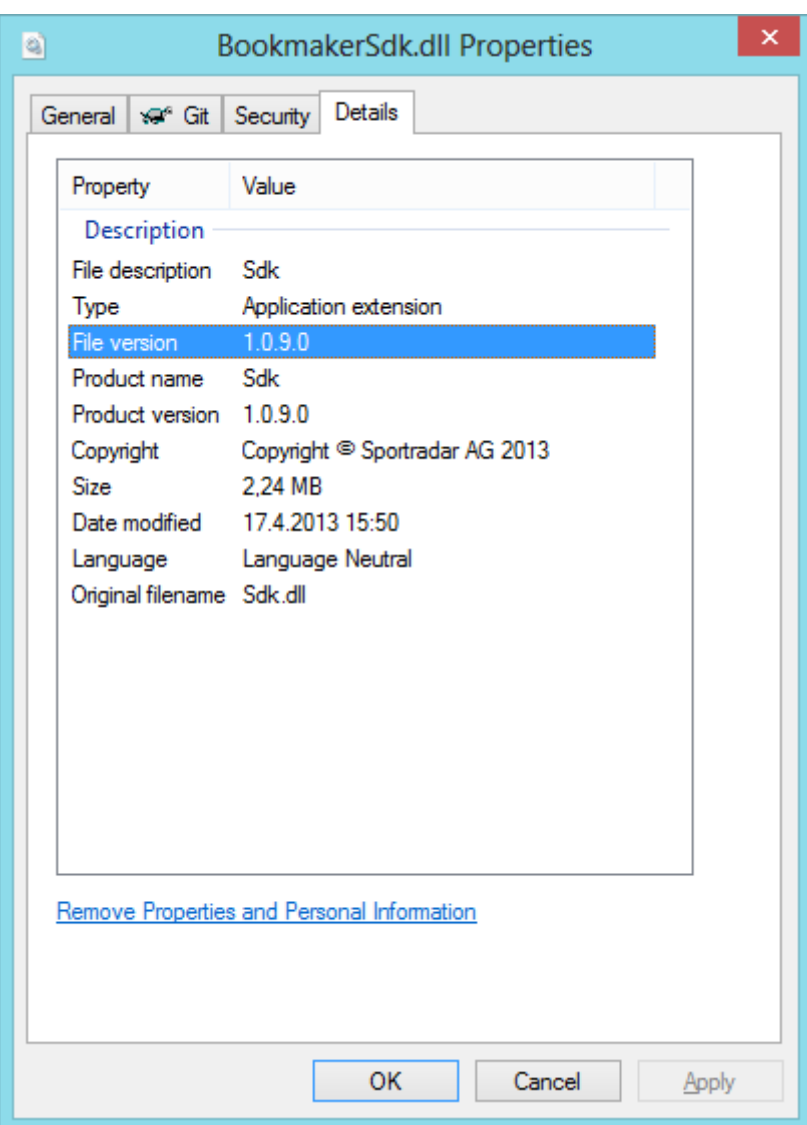

**5** | P a g e

Sportradar AG www.sportradar.com

P.O. Box 96 CH-9524 Zuzwil **Switzerland** 

P: +41 71 544 46 56 F: +41 71 544 46 57 E: sales@sportradar.com

,,,,,,,,,,,,,,,,,,,,,,,,,,,,,,,,,,,,,